## Izlazni računi - mogućnost uređivanja automatskog retka artikla kod kopiranja u račun

Zadnje ažurirano28/06/2021 5:17 pm CEST

Prilikom kopiranja **radnog naloga** ili **izdavanja** u račun preko opcije **Kopiraj > U račun,** na redovima artikala na računu automatski se prenese redak o kopiranom dokumentu.

Za taj se redak prenese samo naziv bez obračunskih podataka – količina, PDV, jedinica mjere, popust, cijena – a klikom na ikonu olovke na početku retka omogućeno je uređivanje **naziva** retka i **opisa**.

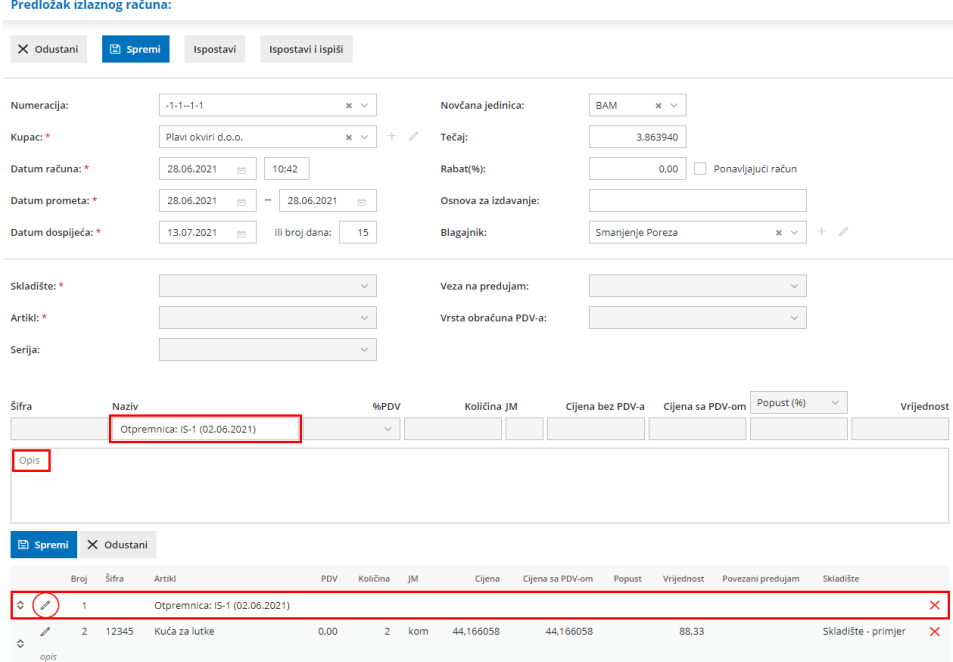